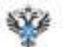

Внесение записи о невозможности государственной регистрации прав без личного участия правообладателя в электронном виде посредством официального сайта Росреестра.

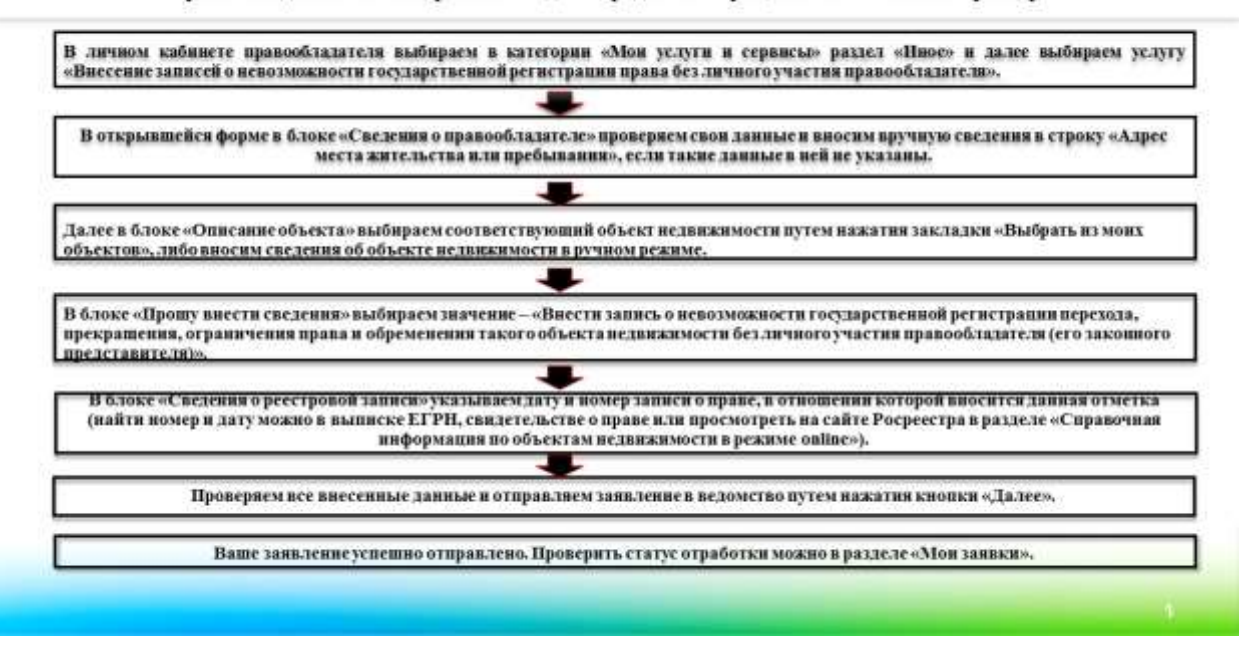

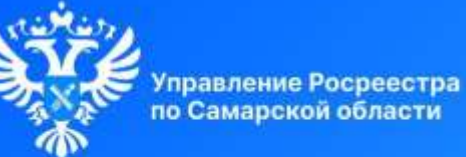

Росреестр разъясняет

# Практикум по использованию электронных услуг Урок 1

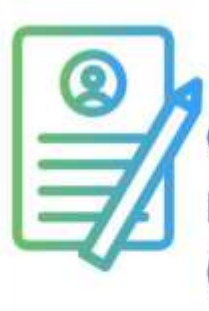

Правила внесения в ЕГРН записей о невозможности государственной регистрации прав без участия правообладателя

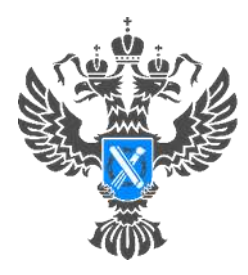

### Pocpeectp

Управление Федеральной службы государственной регистрации, кадастра и картографии по Самарской области

**31.01.2024**

#### **Росреестр разъясняет.**

#### **Практикум по использованию электронных услуг.**

## **Урок №1. Правила внесения в ЕГРН записей о невозможности государственной регистрации права без личного участия правообладателя**

 Самарский Росреестр открывает серию уроков по использованию электронных услуг, с приложением пошагового алгоритма работы на сайте. По окончании обучения вы сможете собрать каталог инструкций по каждому учетно-регистрационному действию и не только.

Цифровая трансформация в сфере недвижимости имеет для заявителей множество преимуществ: отсутствие очередей, возможность получить услугу в любое удобное время и в любой точке мира, снижение денежных затрат, сокращение сроков и другие. С каждым годом перечень услуг, предоставляемых Росреестром в электронном виде, расширялся и на сегодняшний день посредством электронных сервисов можно получить все услуги Росреестра.

 Существует множество различных электронных сервисов и, чтобы не запутаться в них, следует пользоваться электронными услугами Росреестра только на его официальном сайте [https://rosreestr.gov.ru/.](https://rosreestr.gov.ru/) Это надежная система с дополнительным уровнем безопасности - двухфакторной аутентификацией.

 Посредством сайта Росреестра можно получить все услуги, в том числе, запросить информацию из ЕГРН, подать документы на государственную регистрацию, посмотреть публичную кадастровую карту, проверить электронный документ, записаться на прием и многое другое.

 Сегодня мы познакомим вас с порядком внесения в ЕГРН записи о невозможности государственной регистрации права без личного участия правообладателя в электронном виде посредством сайта Росреестра.

Такое заявление может быть представлено в форме электронного документа посредством использования личного кабинета без подписания его усиленной квалифицированной электронной подписью заявителя правообладателем, или его законным представителем, либо его представителем, действующим на основании нотариально удостоверенной доверенности.

А погашается запись о невозможности регистрации без личного участия, заявлением правообладателя при наличии у него усиленной квалифицированной электронной подписи, либо одновременно с осуществляемой регистрацией перехода права при личном участии собственника *(например – при заключении договора купли-продажи).*

Обращаем ваше внимание, что для подачи заявления о внесение записи о невозможности государственной регистрации права без личного участия правообладателя в электронном виде необходимо зайти на официальный сайт Росреестра по адресу: [https://rosreestr.gov.ru/,](https://rosreestr.gov.ru/) используя логин и пароль учетной записи Госуслуг для авторизации входа в личный кабинет правообладателя Росреестра.

Пошаговый алгоритм заполнения заявления можно посмотреть *https://vk.com/photo-210717495\_457240197*.

Материал подготовлен пресс-службой

Управления Росреестра по Самарской области